## **Table of Contents**

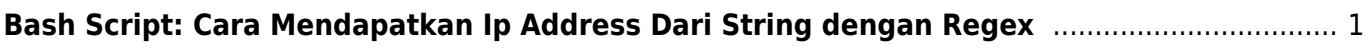

Last update: 2020/01/10 22:00 linux:bash:sample:filter-regex-mendapatkan-ip-address-dari-string-log https://www.pusathosting.com/kb/linux/bash/sample/filter-regex-mendapatkan-ip-address-dari-string-log

## <span id="page-2-0"></span>**Bash Script: Cara Mendapatkan Ip Address Dari String dengan Regex**

Bagaimana cara menggunakan bash regex untuk mendapatkan ip address dari string log seperti ini

2020-01-11 09:45:15 login authenticator failed for (User) [46.38.144.202]: 535 Incorrect authentication data (set\_id=na@mailku.net) 2020-01-11 09:45:15 login authenticator failed for (User) [46.38.144.64]: 535 Incorrect authentication data (set id=maximus@mailku.net) 2020-01-11 09:45:15 login authenticator failed for (User) [46.38.144.124]: 535 Incorrect authentication data (set\_id=reklama@mailku.net) 2020-01-11 09:45:15 login authenticator failed for (User) [46.38.144.202]: 535 Incorrect authentication data (set\_id=na@mailku.net) 2020-01-11 09:45:16 login authenticator failed for (User) [46.38.144.57]: 535 Incorrect authentication data (set\_id=traveler@mailku.net) 2020-01-11 09:45:18 login authenticator failed for (User) [46.38.144.57]: 535 Incorrect authentication data (set\_id=traveler@mailku.net) 2020-01-11 09:45:18 login authenticator failed for (User) [46.38.144.231]: 535 Incorrect authentication data (set\_id=premium@mailku.net) 2020-01-11 09:45:18 login authenticator failed for (User) [46.38.144.247]: 535 Incorrect authentication data (set\_id=ns31@mailku.net) 2020-01-11 09:45:19 login authenticator failed for (User) [46.38.144.146]: 535 Incorrect authentication data (set\_id=ggutierrez@mailku.net) 2020-01-11 09:45:20 login authenticator failed for (User) [46.38.144.64]: 535 Incorrect authentication data (set\_id=maximus@mailku.net)

Hasil yang ingin didapatkan adalah ip addressnya saja, maka anda bisa menggunakan kode berikut ini :

tail -n 10 /var/log/exim/mainlog | grep 'login authenticator failed' | awk '{print \$8'} | egrep -o '([0-9]{1,3}\.){3}[0-9]{1,3}'

Hasil yang didapatkan adalah

46.38.144.117 46.38.144.64 46.38.144.231 46.38.144.124 46.38.144.17 46.38.144.247 46.38.144.79 46.38.144.17 46.38.144.202 46.38.144.179

dari hasil tersebut apabila ada yang duplikat kita bisa menggunakan **uniq**

tail -n 10 /var/log/exim/mainlog | grep 'login authenticator failed' | awk

## '{print \$8'} | egrep -o '([0-9]{1,3}\.){3}[0-9]{1,3}' | uniq

## Demikian selamat berkreasi

Sumber :

1. [https://stackoverflow.com/questions/427979/how-do-you-extract-ip-addresses-from-files-using-a](https://stackoverflow.com/questions/427979/how-do-you-extract-ip-addresses-from-files-using-a-regex-in-a-linux-shell/428086) [-regex-in-a-linux-shell/428086](https://stackoverflow.com/questions/427979/how-do-you-extract-ip-addresses-from-files-using-a-regex-in-a-linux-shell/428086)

Pages in this namespace:

No pages in this namespace.

From: <https://www.pusathosting.com/kb/> - **PusatHosting Wiki**

Permanent link: **<https://www.pusathosting.com/kb/linux/bash/sample/filter-regex-mendapatkan-ip-address-dari-string-log>**

Last update: **2020/01/10 22:00**

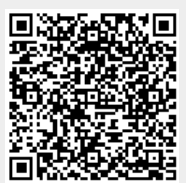